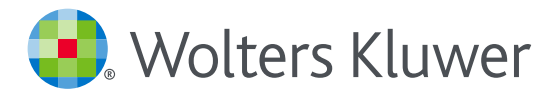

# *Accesso a UpToDate®Anywhere*

# Per creare la tua username e password

- 1. Accedi a UpToDate Anywhere andando sul sito www.uptodate.com da un pc connesso alla rete della tua organizzazione/ospedale.
- 2. Fai clic su "Registrati" nell'angolo in alto a destra dello schermo

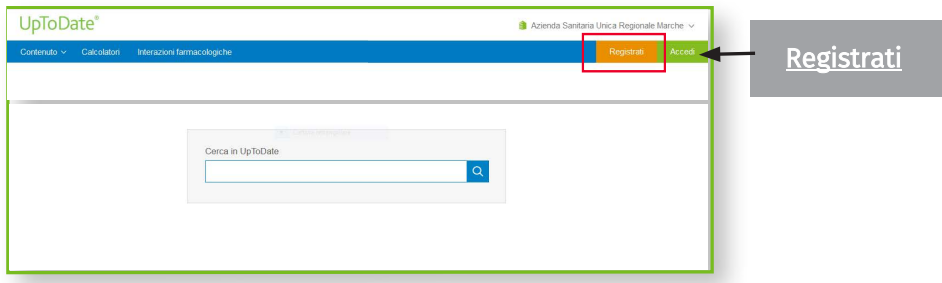

NOTA BENE: la registrazione è possibile solo dalla rete della tua organizzazione/ospedale, cioè dalla rete dell'ente abbonato a UpToDate.

- 3. Completa tutti i campi del modulo e poi clicca su « Submit Registration ».
- 4. Prendi nota della tua username e della tua password UpToDate

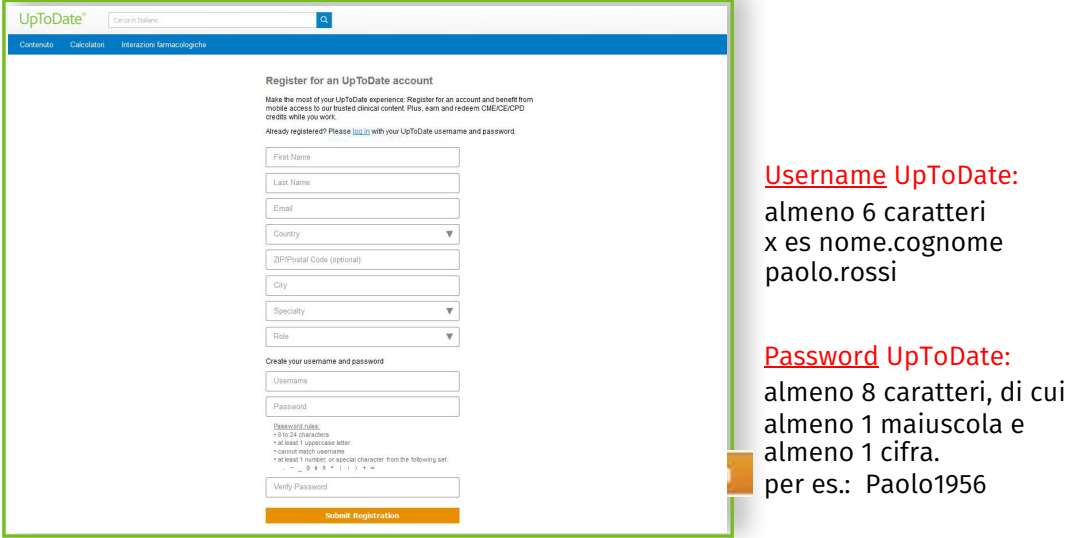

Una volta terminato il processo di registrazione, riceverai un email di conferma da parte di UpToDate, comprensiva di istruzioni per scaricare l'applicazione mobile.

A questo punto sei registrata/o e puoi scaricare l'applicazione mobile e cumulare crediti CME!

• Se hai gia un account UpToDate (username e password) per un abbonamento individuale o perche ti eri già registrata/o, fai clic sul link **Accedi** nell'angolo in alto a destra dello schermo

## ACCESSO TRAMITE APP

Una volta iscritta/o, puoi installare l'applicazione su un massimo di due apparecchi (iphone, ipad, smartphone, tablet), seguendo queste istruzioni:

- 1. Cerca "UpToDate" in Google Play (smartphone/tablet) o nell'App Store (iphone/ipad) e installa l'applicazione gratuita.
- 2. Apri l'applicazione UpToDate una volta terminato il download.
- 3. Connettitii inserendo la tua username e la tua password UpToDate.

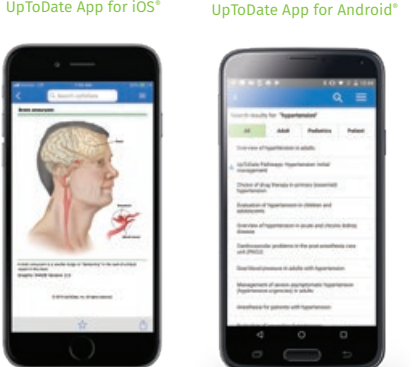

### ACCESSO A UPTODATE ANYWHERE

- Oltre all'applicazione per smartphone/iphone/ipad/tablet, puoi connetterti a UpToDate da qualsiasi pc con connessione internet
- Vai sul sito www.uptodate.com e fai clic sul link « Accedi » nell'angolo in alto a destra della pagina principale UpToDate, utilizza la tua username e la tua password.

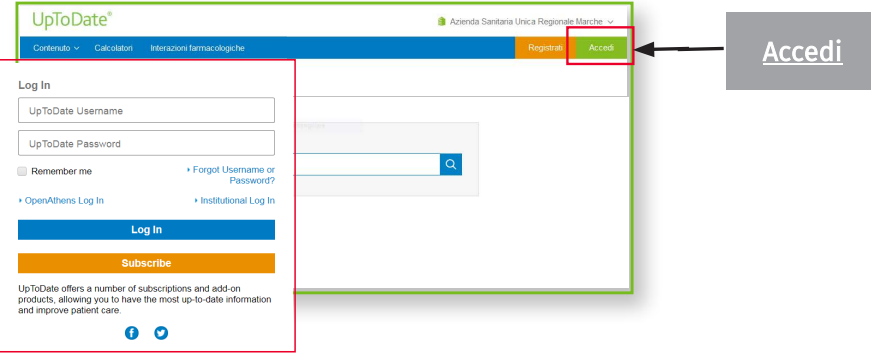

#### PER POTER MANTENERE L'ACCESSO AD UPTODATE

- Per garantire un accesso costante a UpToDate Anywhere, devi verificare almeno una volta ogni 90 giorni la tua appartenenza all'istituzione abbonata.
- Per questo, fai il login in UpToDate andando su www.uptodate.com da un pc connesso alla

rete del tuo ospedale/della tua organizzazione facendo clic su "Accedi" in alto a destra.

*Nota Bene: dei messaggi dell'app e delle email vi ricorderanno di connettervi à UpToDate dalla rete della vostra istituzione per verificare l'affiliazione, se non l'avete negli ultimi 80 giorni. Riceverete un secondo messaggio al termine dei 90 giorni. Se non fate il login in UpToDate con le vostre credenziali (username e password) per oltre 90 giorni, il vostro accesso mobile e a distanza saranno bloccati. Per riattivare l'accesso, dovrete connettervi à UpToDate da un pc connesso alla rete della vosta organizzazione/ospedale.*

Per richieste di formazione, scrivi a training@uptodate.com.

For customer service assistance, email customerservice@uptodate.com or call 1-800-998-6374.

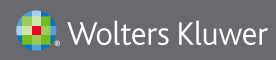

Wolters Kluwer | 230 Third Avenue, Waltham, MA 02451-2222 USA US/CAN: tel 1.888.550.4788 | fax 1.781.642.8890 | enterprisesales@uptodate.com All other countries: tel +31 172 641440 | fax +31 172 641486 | globalsales@uptodate.com Please visit www.uptodate.com for more information.